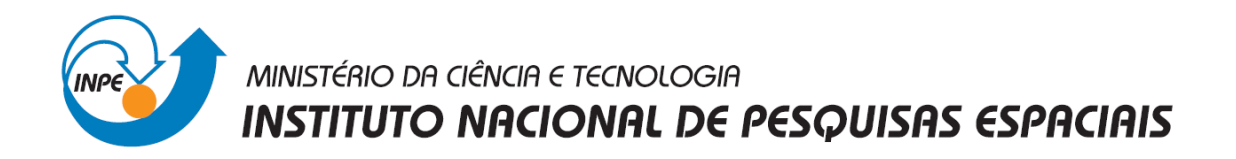

## **INTRODUÇÃO AO GEOPROCESSAMENTO - SER-300**

**Laboratório 1** 

## **Modelagem da Base de Dados**

*Base de Dados Georeferenciados para Estudos Urbanos no Plano Piloto de Brasília.*

Discente: Laura Barbosa Vedovato

São José dos Campos 2014

Este trabalho teve como objetivo apresentar as técnicas de elaboração, modelagem e implementação do software Spring, por meio de uma base de dados do Plano Piloto de Brasília. Realizou-se identificação do uso e cobertura do solo, cadastramento e identificação das classes de utilização das quadras das asas norte e sul, identificação das áreas em cotas altimétricas, verificação das condições de acesso ao Plano Piloto e computou-se a declividade média dentro de cada quadra do Plano Piloto.

Exercício 1 – Criação de um Banco de Dados, projeto e de categorias e classes dentro do banco de dados.

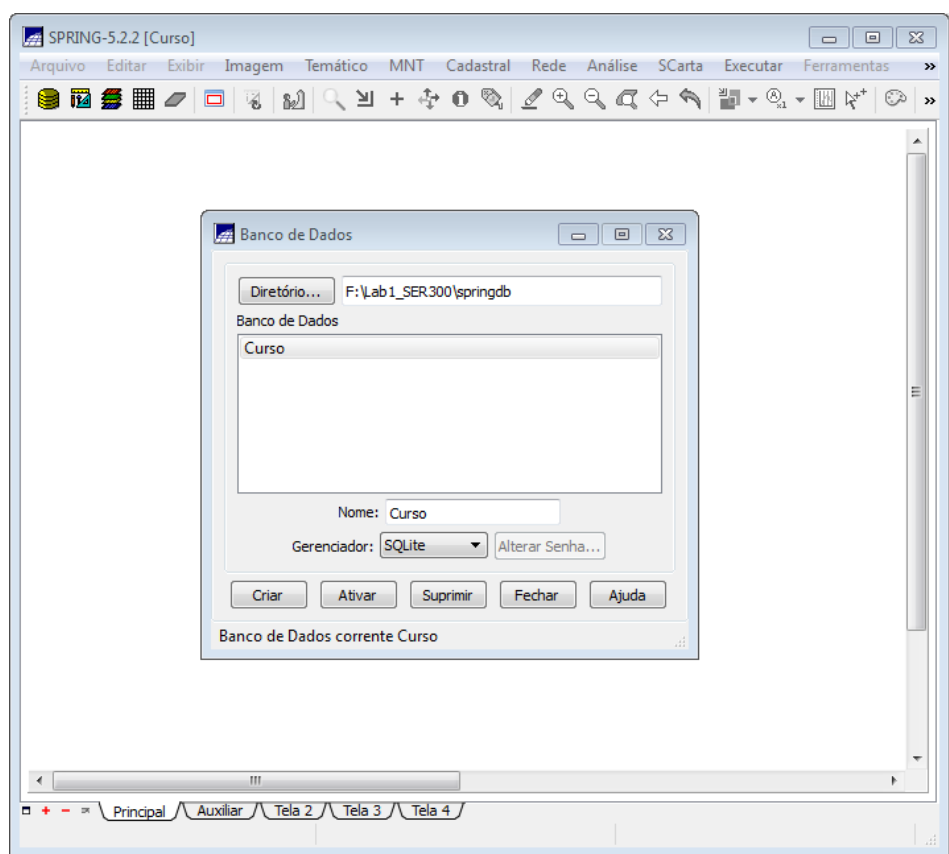

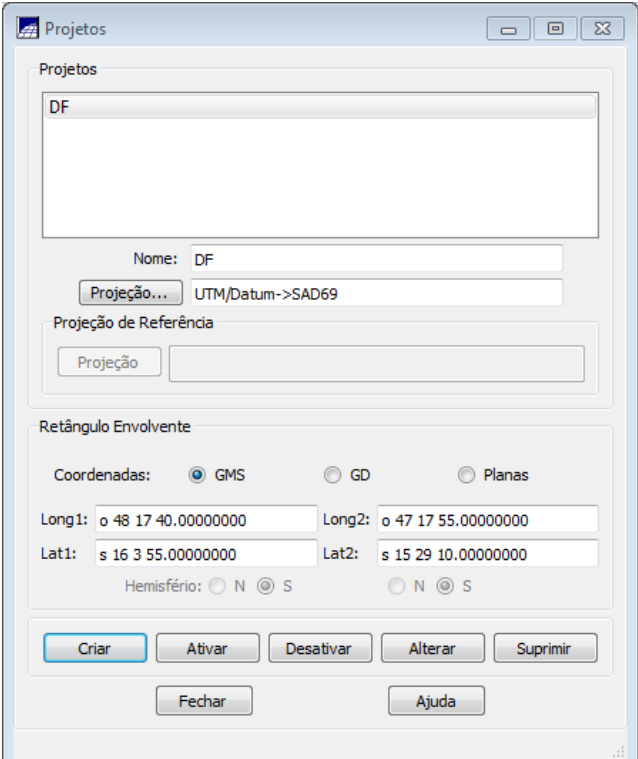

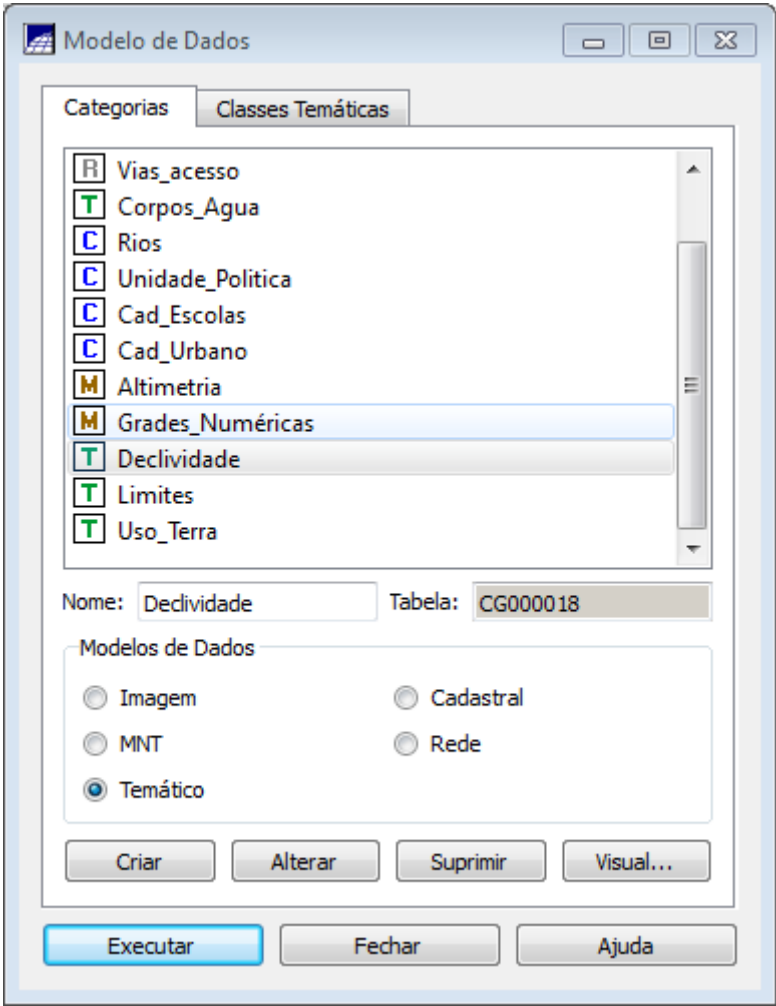

Exercicio 2 – Nesta etapa foi importado o limite do Distrito Federal fazendo a conversão de shapefile para ASCII-Spring. Posteriormente, a importação deste arquivo criado e o ajustamento, poligonização e associação a classe temática.

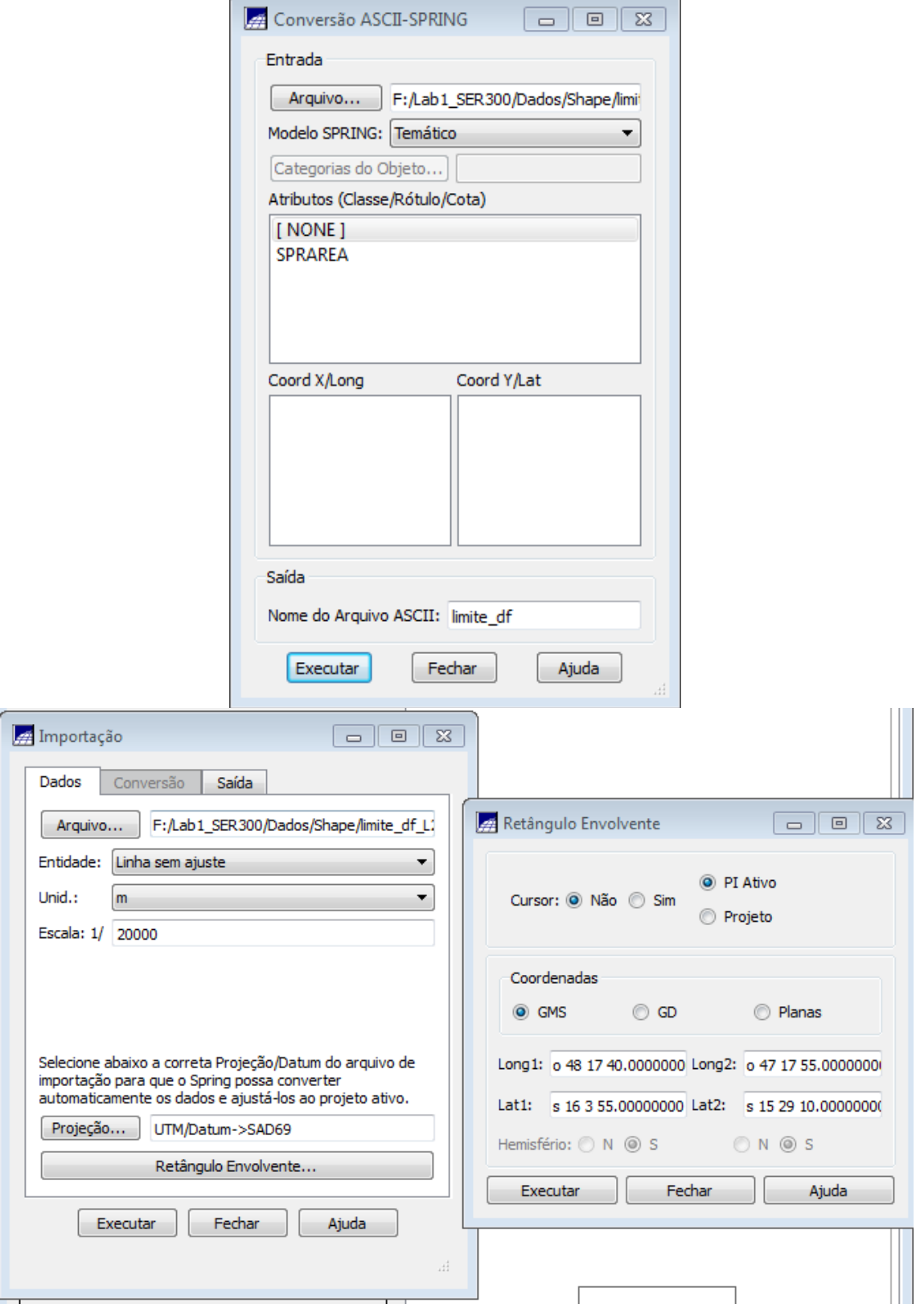

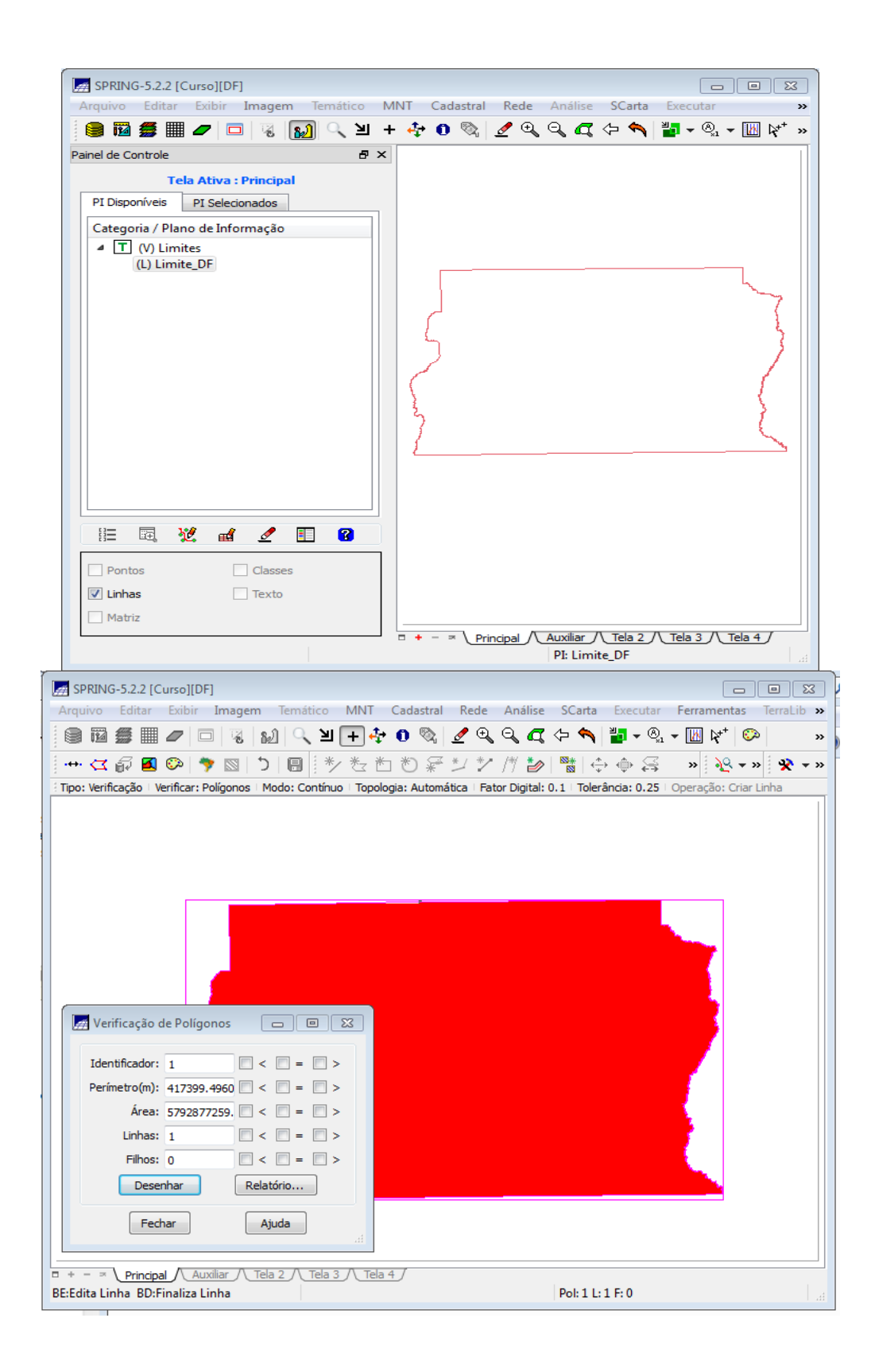

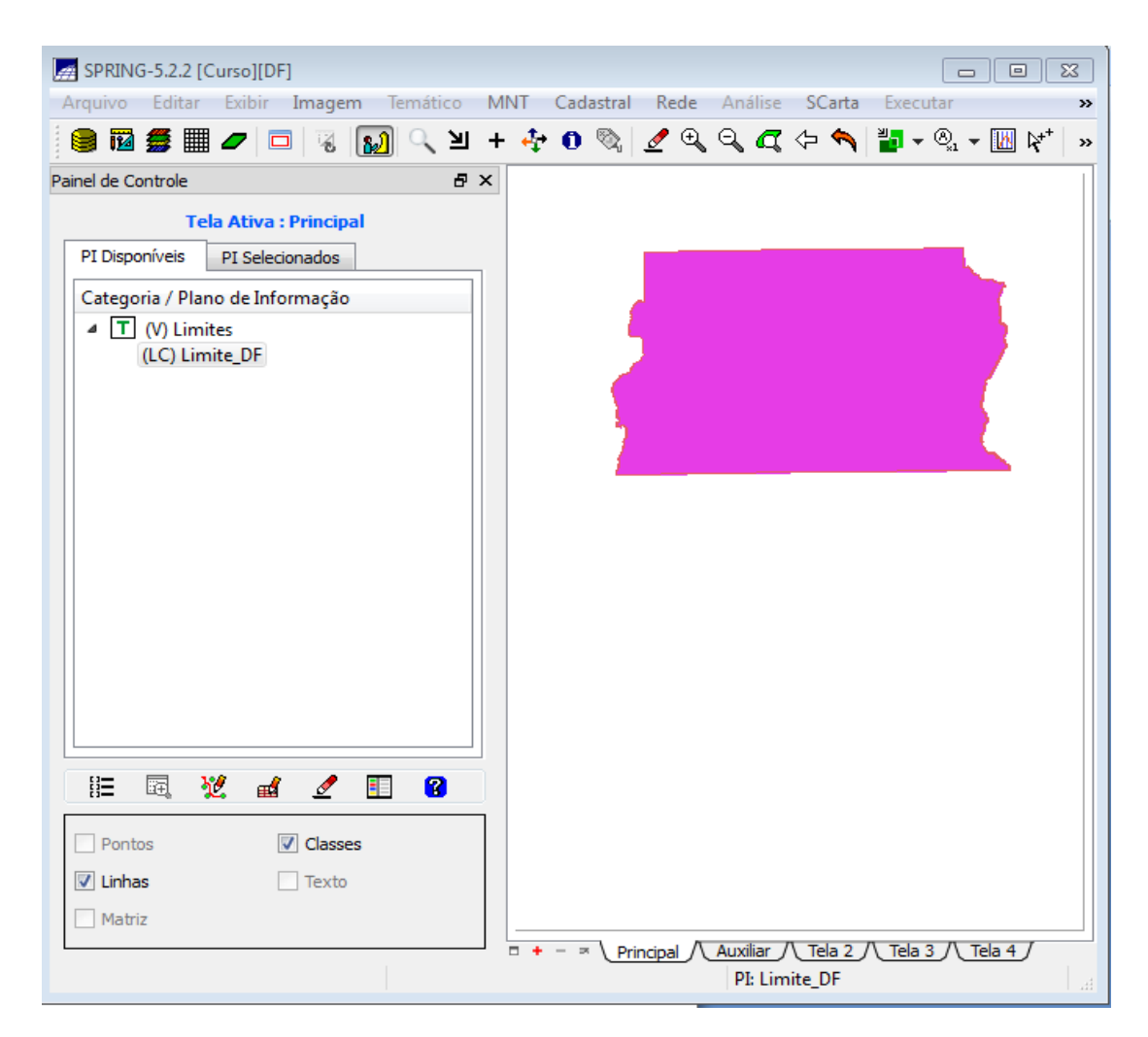

Exercicio 3 – Importação dos arquivos referentes a corpos de água

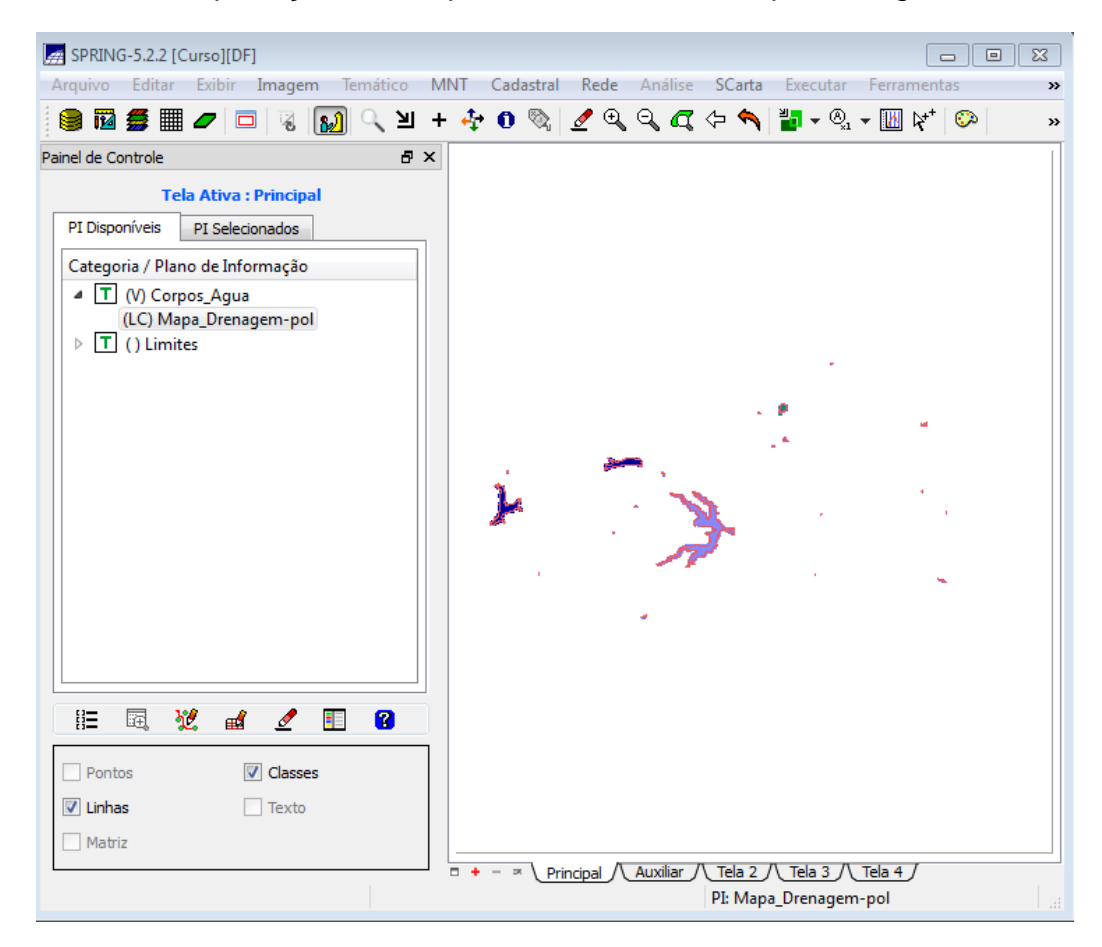

Exercicio 4 – Importação dos arquivos referentes a rios em shapefile.

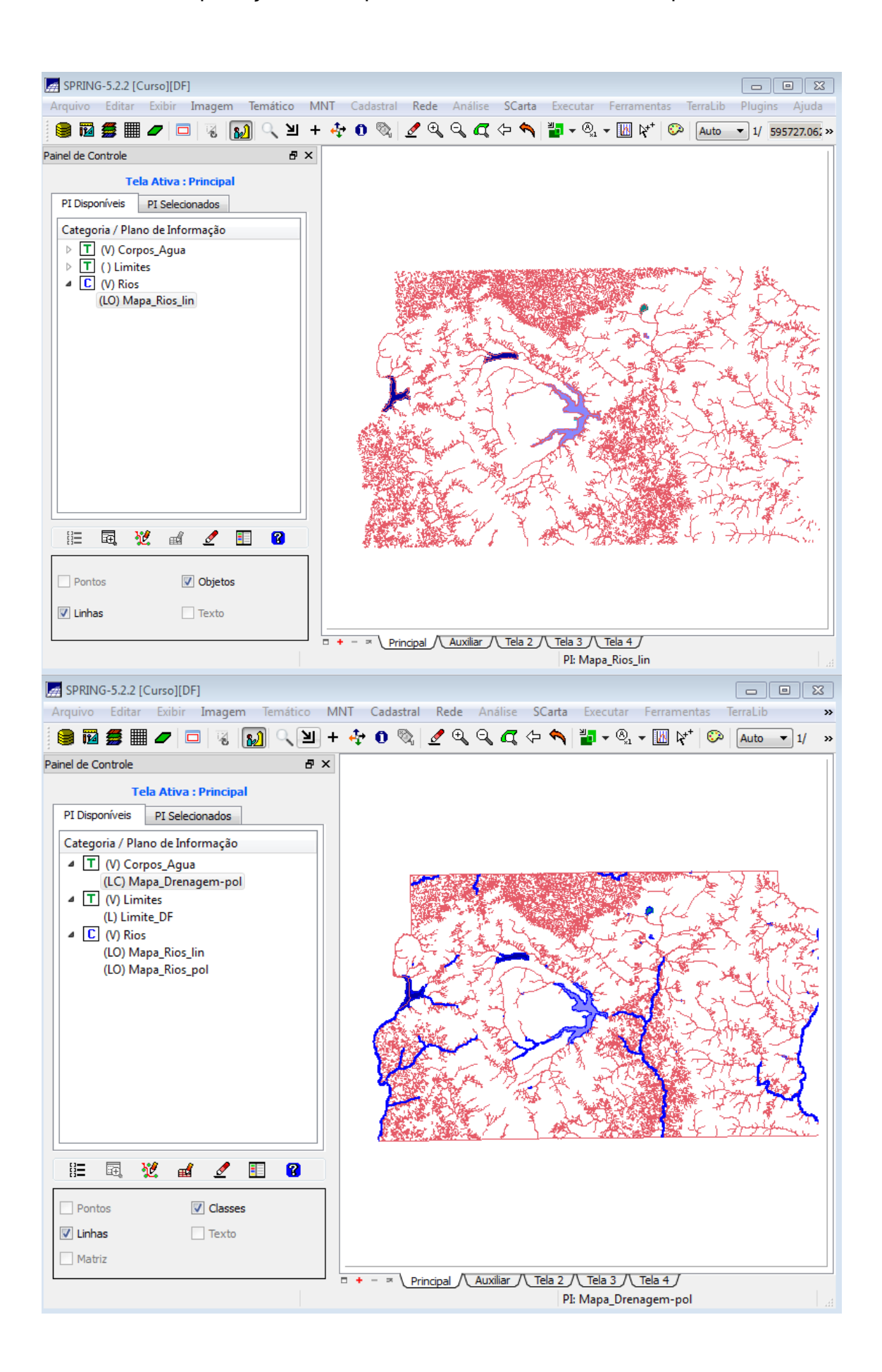

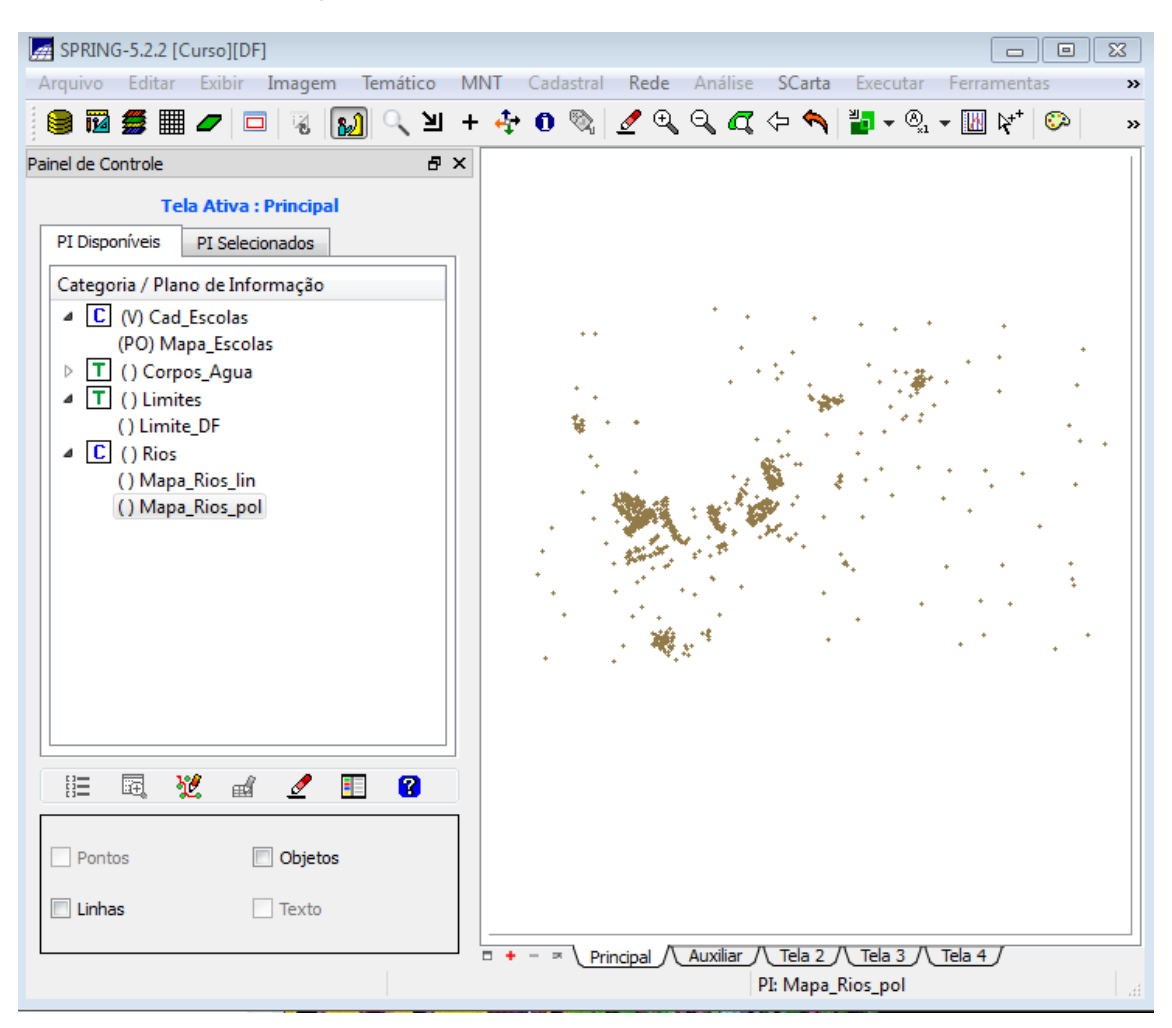

Exercicio 5 – Importação de arquivo shapefile referente a escolas.

Exercício 6 – Importação de arquivos referentes a regiões administrativas em formato ASCII-SPRING.

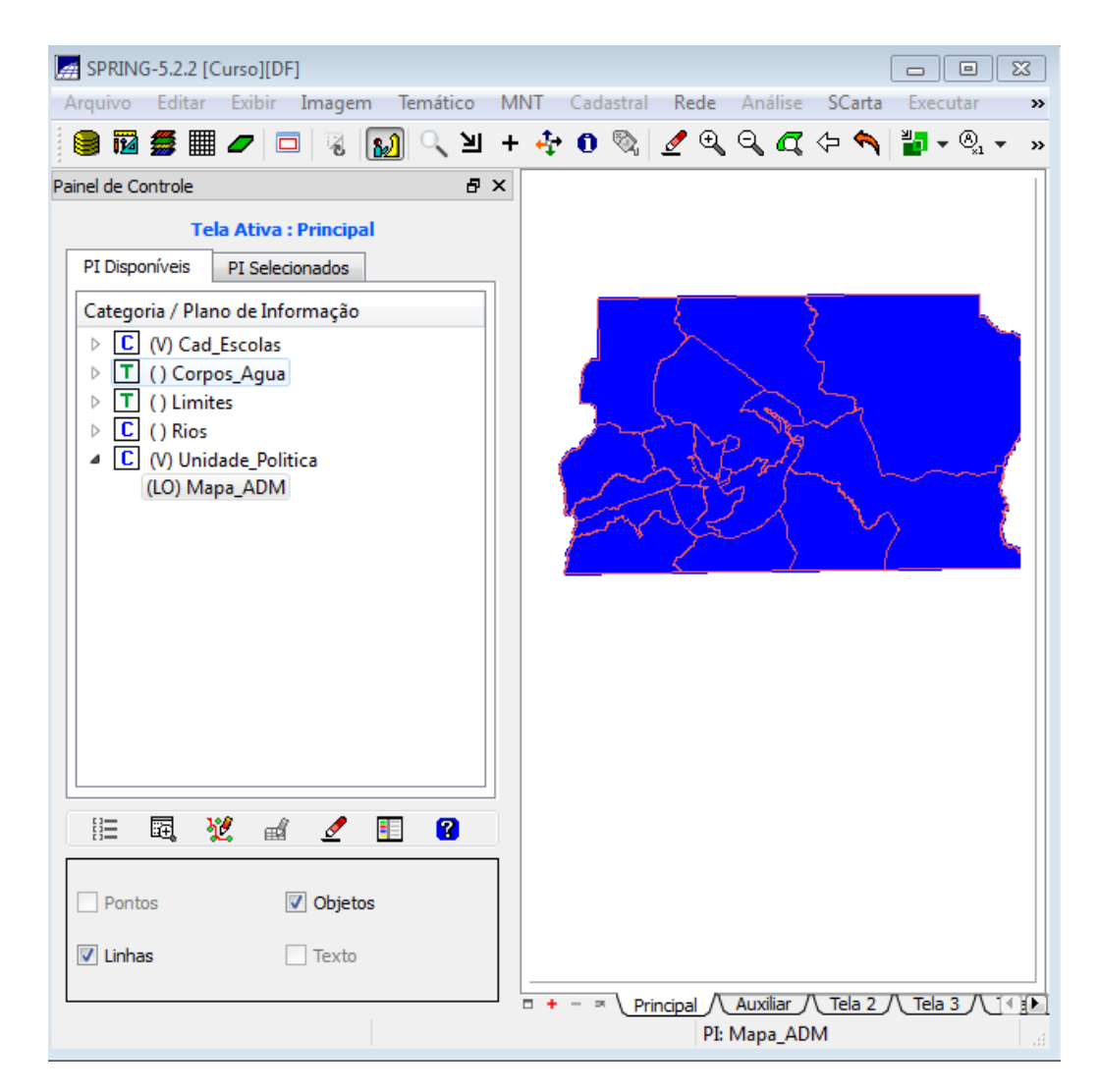

Exercício 7 – Importação de arquivos referentes a rodovias em formato ASCII-SPRING.

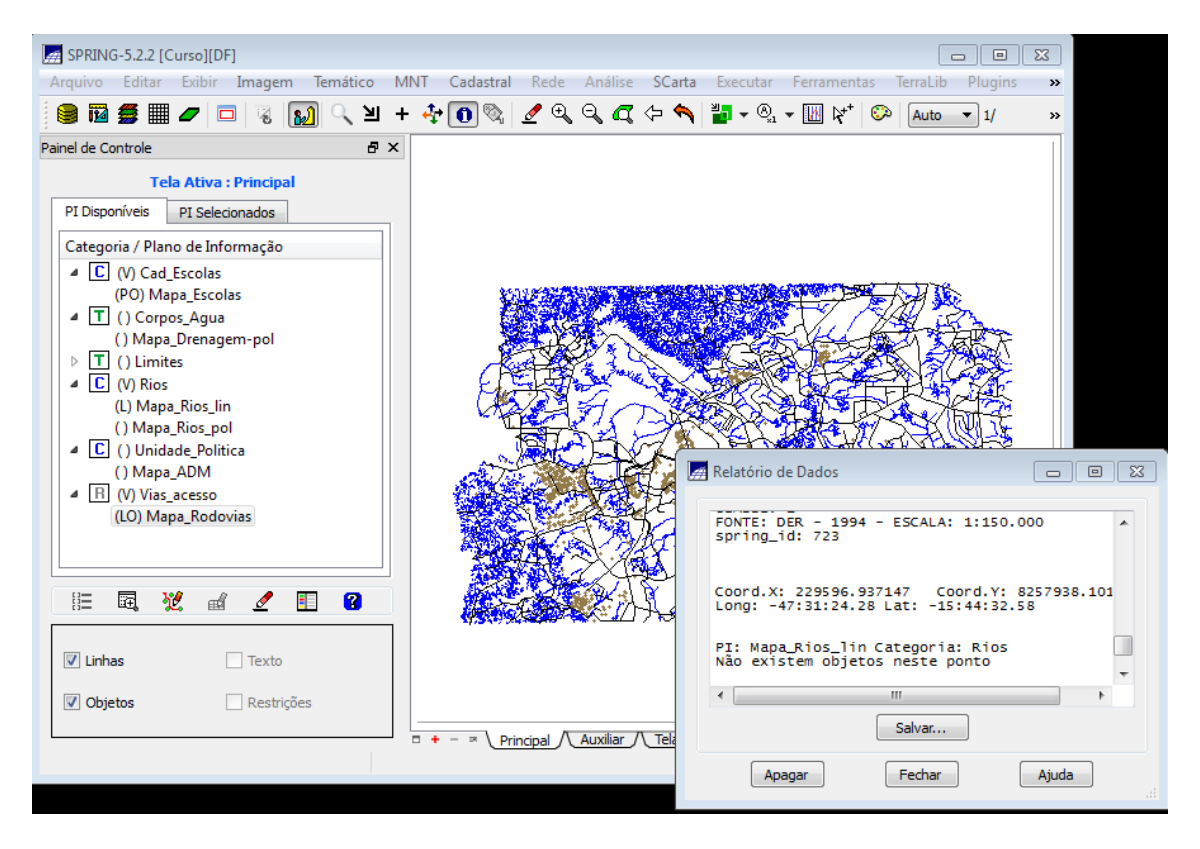

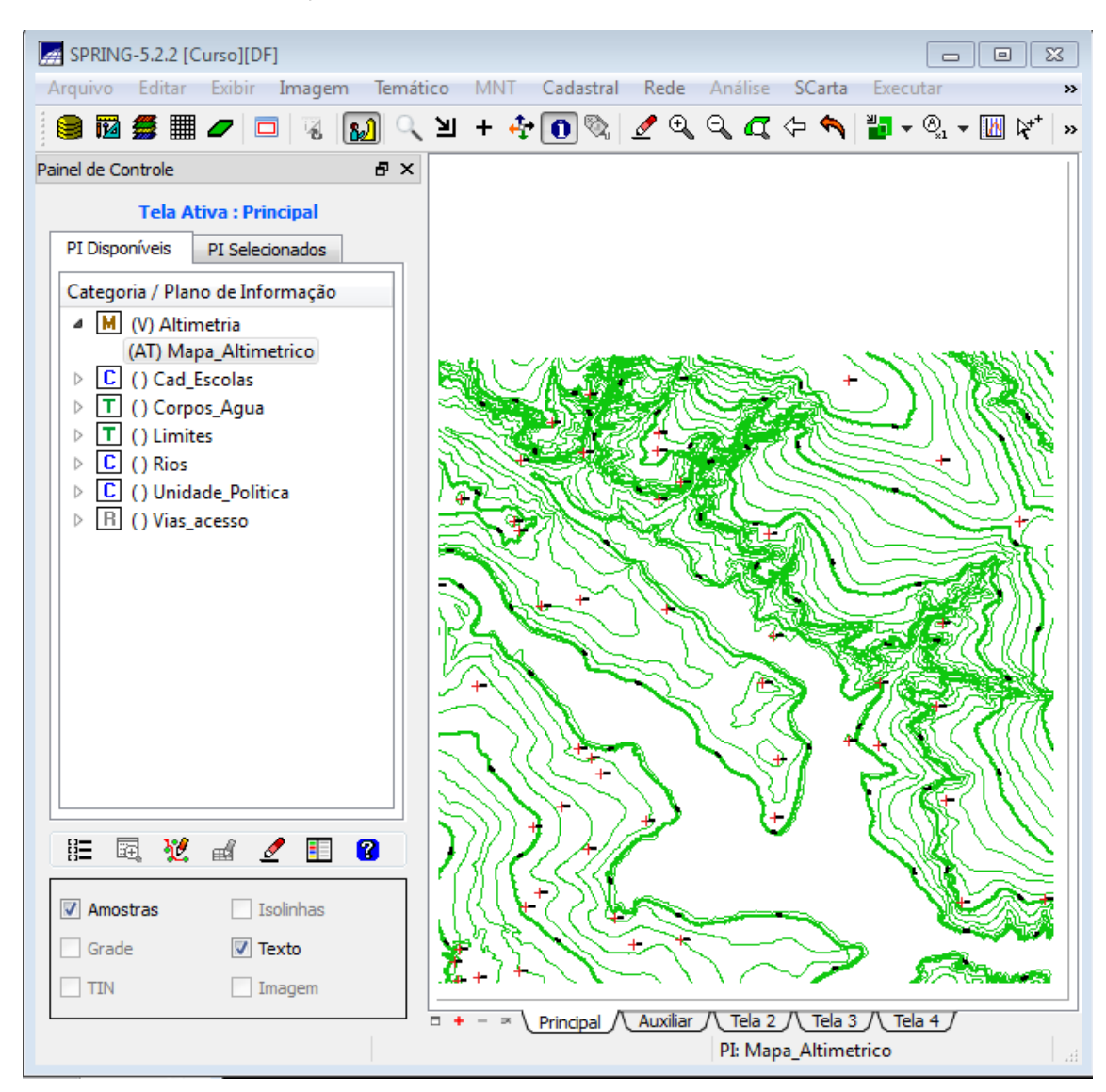

Exercício 8 – Importação de dados de altimetria em formato DXF.

Exercício 9 – Geração de grade triangular – TIN. Para isso é necessário importar a drenagem de arquivo DXF para PI temático e gerar a grade triangular utilizando o PI drenagem como linha de quebra.

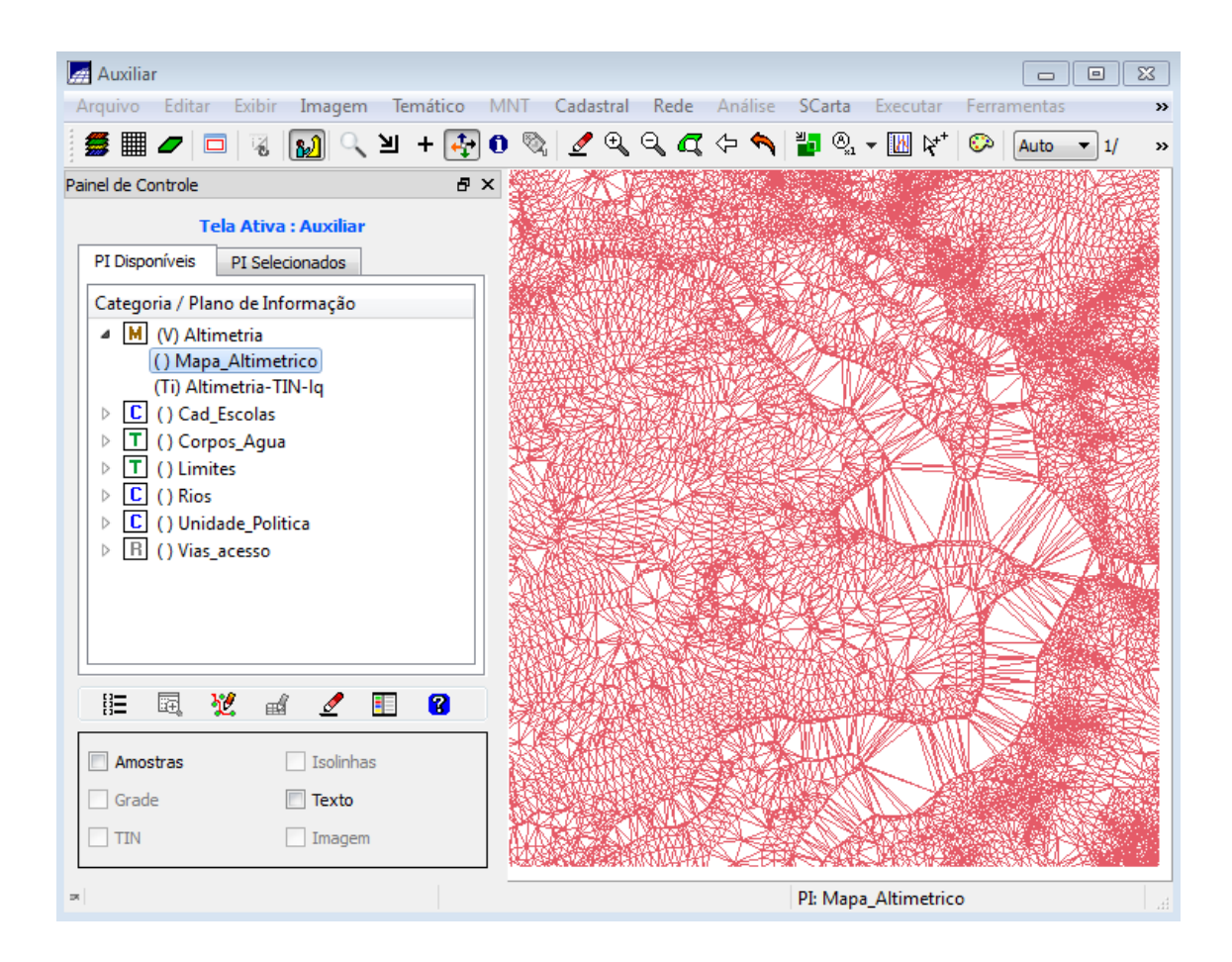

## Exercício10- Geração de grades retangulares a partir do TIN

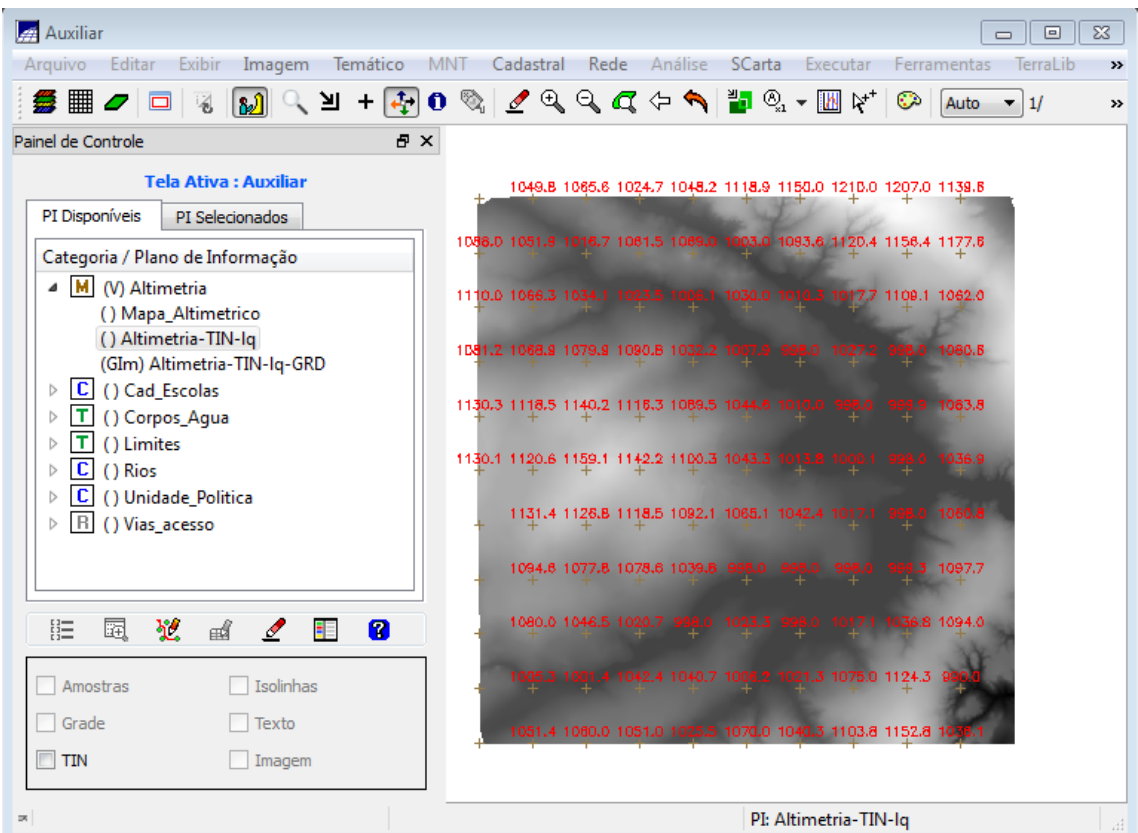

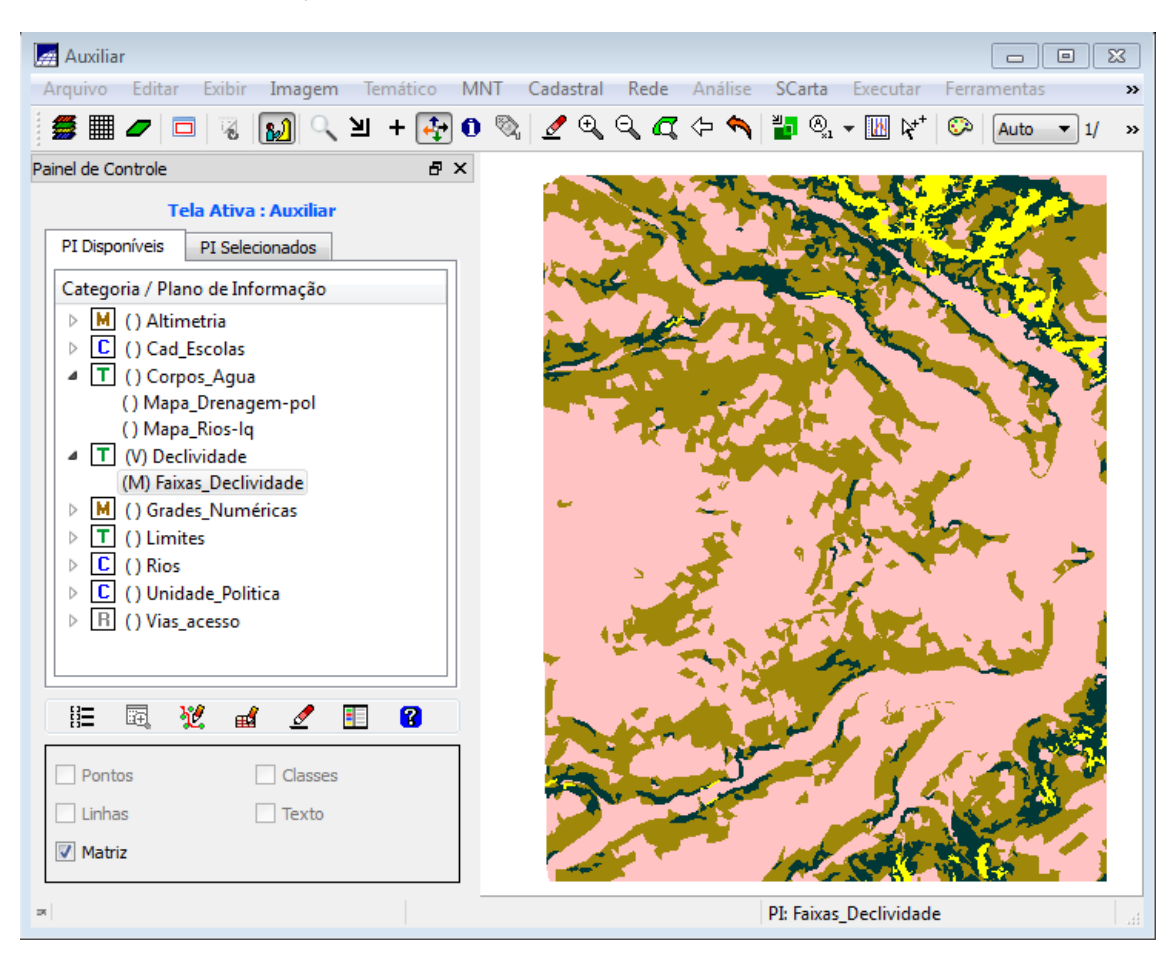

Exercício 11 – Geração de Grade de declividade e fatiamento.

Exercício 12 – Criação de Mapa de Quadras de Brasília. Para isso foi necessário a importação de um arquivo de linhas para criar o mapa cadastral, associação automática de objetos e importação de tabela ASCII, geração de topomímia dentro de cada polígono e carregar módulo de consulta e verificar tabela.

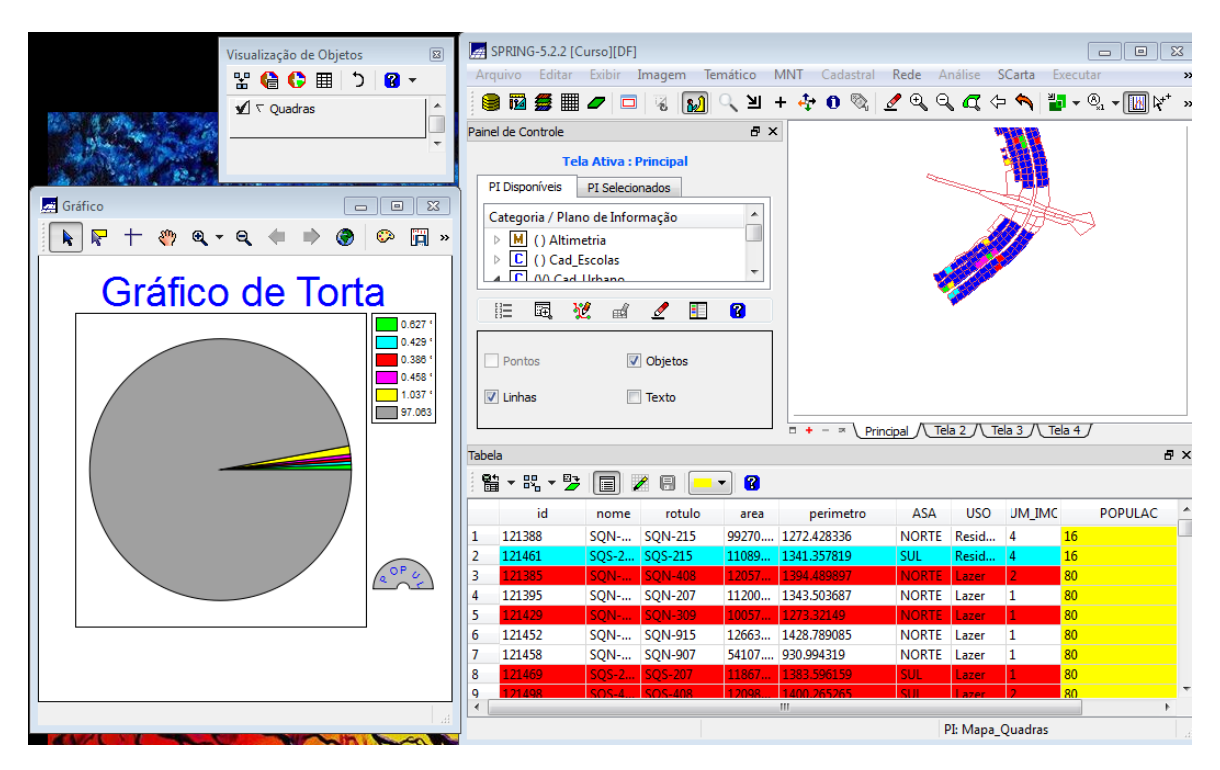

Exercício 13- Atualização de Atributos utilizando o LEGAL. Para isso foi criado um novo atributo para o objeto quadras e a atualização do atributo foi feita pelo operador de média zonal.

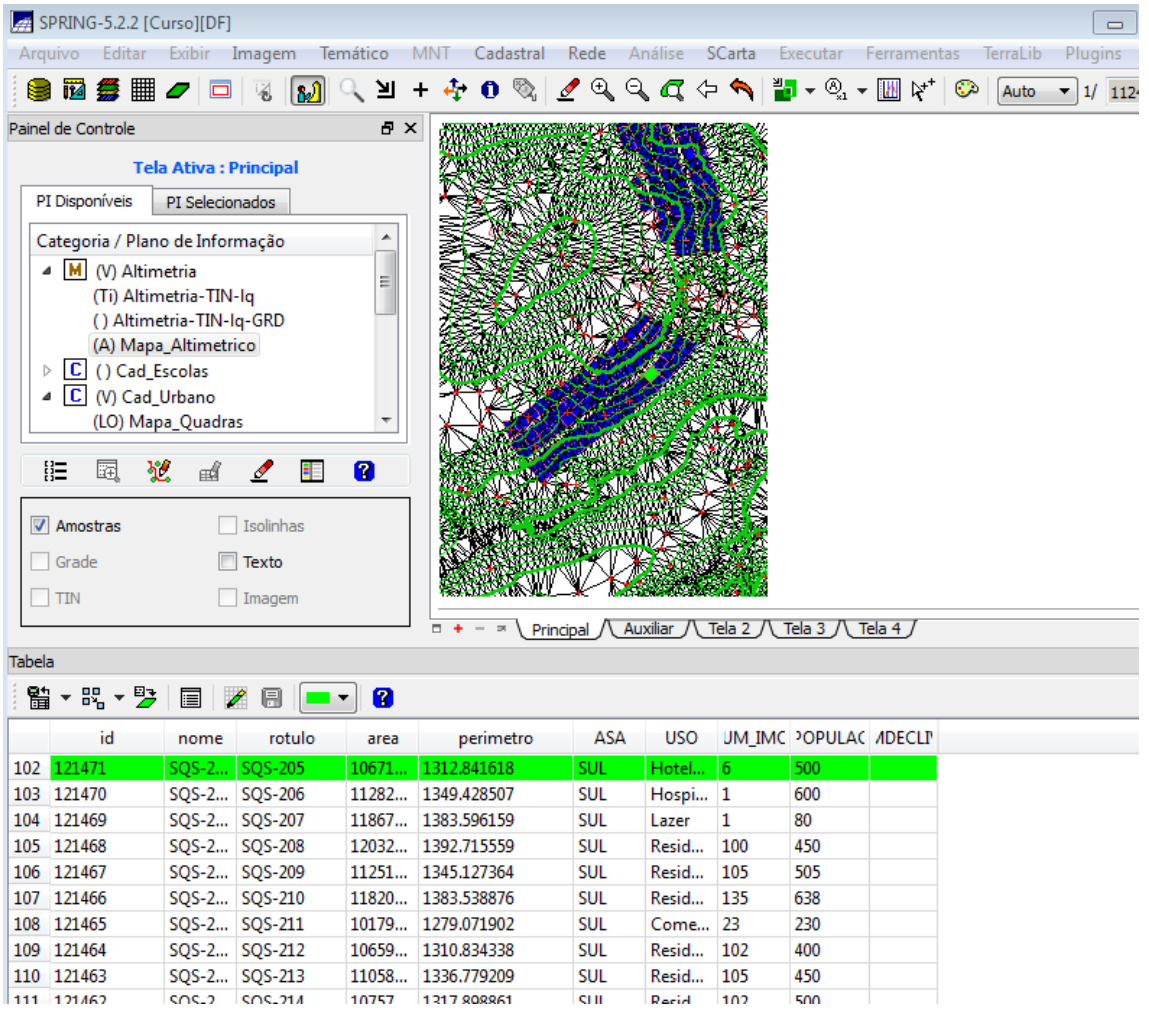

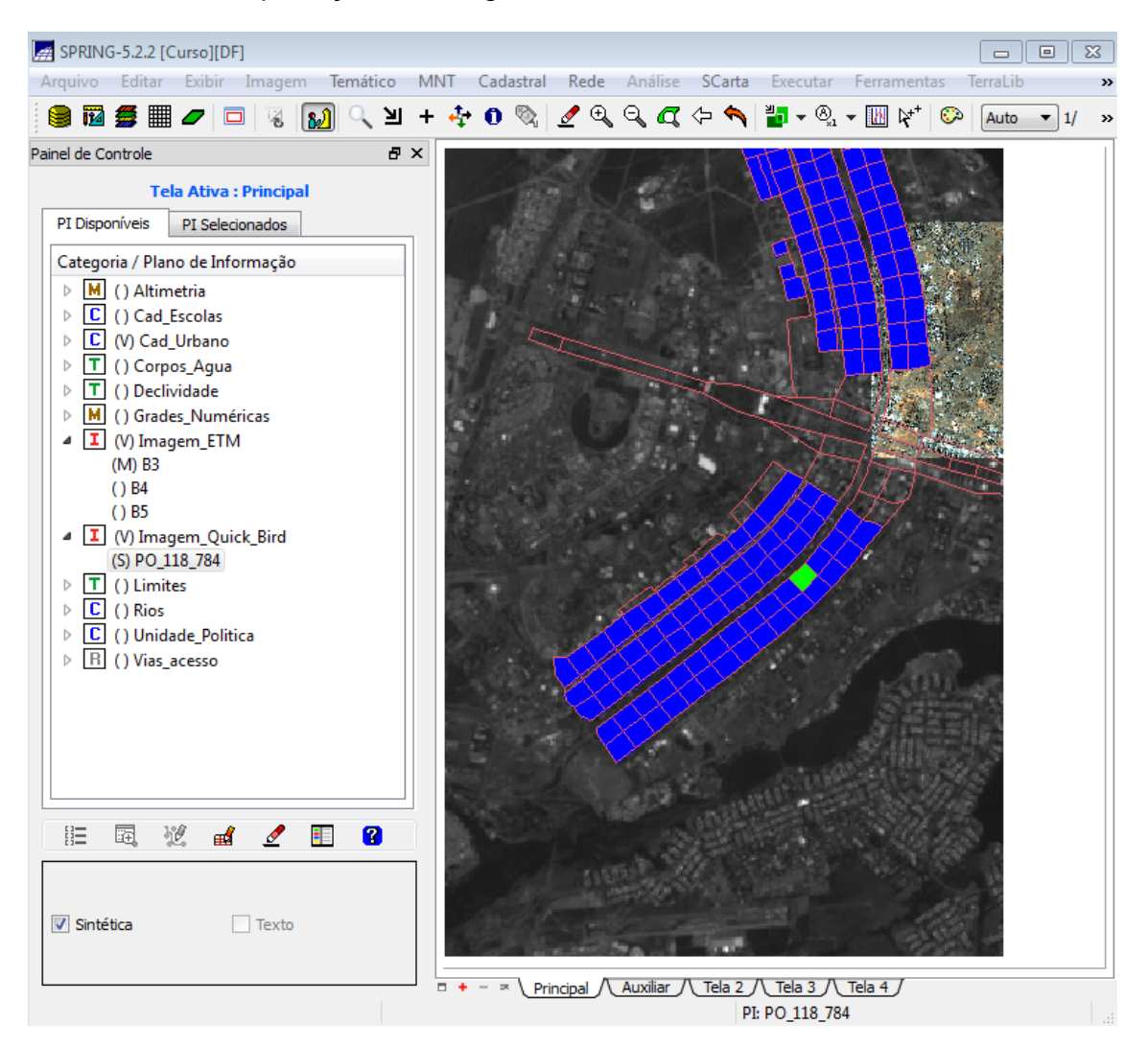

## Exercicio 14 – Importação de Imagem Landsat e Quick-Bird

Exercicio 15 – Classificação Supervisionada por pixel criando um mapa de uso e cobertura do solo a partir da classificação das bandas do Landsat. Para isso é necessário a criação de uma imagem sintética de fundo, de um arquivo de contexto, da análise das amostras, classificação da imagem, uma pósclassificação e o mapeamento para o modelo temático.

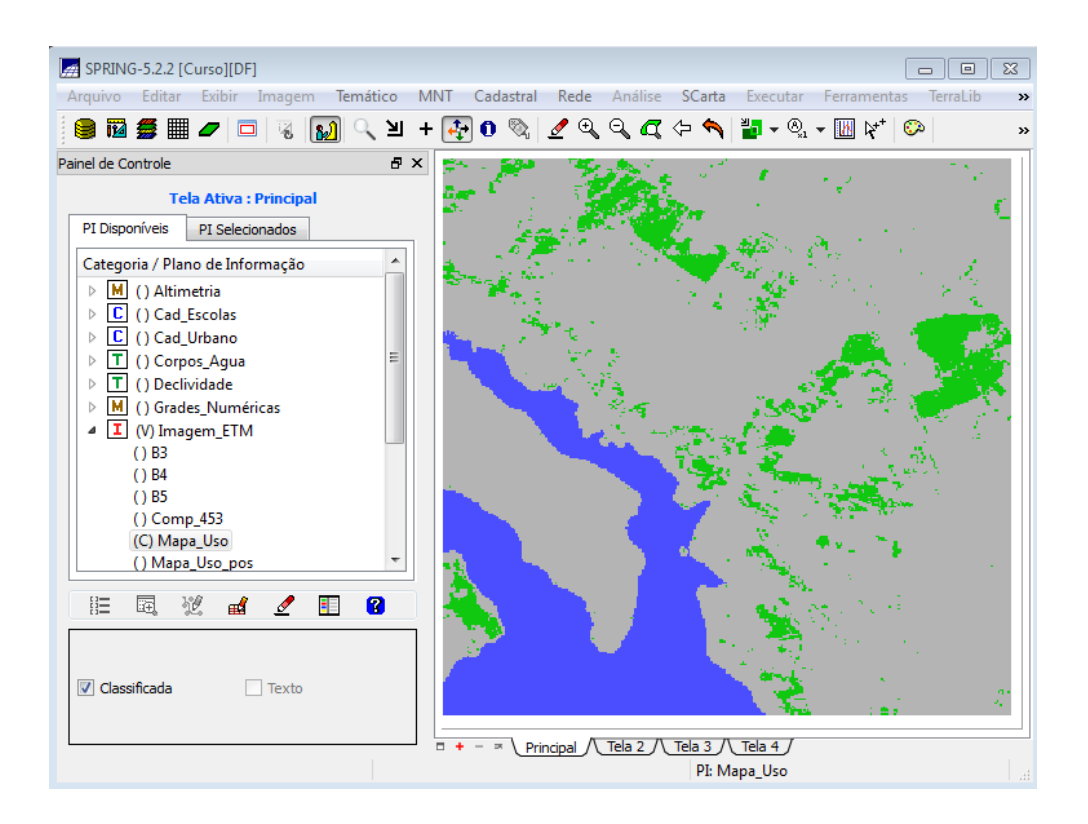

Considerações: O desenvolvimento da prática com o auxílio da apostila como roteiro foi muito eficiente e didático, tornando mais entendível e prático os conceitos abordados em sala de aula.